#### **CORE SECURITY TECHNOLOGIES**

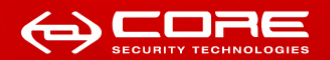

### Exploiting Digital Cameras

Oren Isacson - *oren]at[coresecurity.com* Alfredo Ortega - *aortega]at[coresecurity.com*

> Exploit Writers Team Core Security Technologies

> > June 30, 2010

[Exploiting Digital Cameras](#page-26-0) June 30, 2010 1/27

<span id="page-0-0"></span>

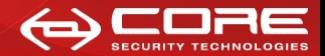

This talk is about:

- How to script Canon Powershot cameras.
- How we reversed the embedded interpreter.
- What you can possibly do with this.
- Security consequences.

and in

 $\Omega$ 

# Architecture of Powershot cameras

- ARM type Processor (ARM946E-S based)
- Memory Protection Unit (MPU)
- No Memory Mapping Unit
- Exception handlers
- SD Memory Card
- Debugging Support
- Proprietary OS (DryOS)

We used MPU's registers to find the memory regions And exception handlers for debugging.

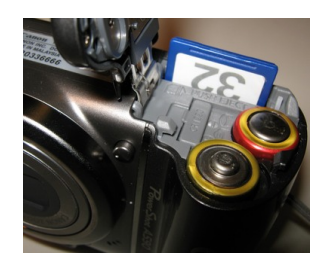

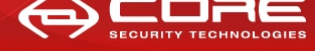

## Previous works: CHDK

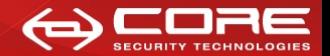

www.coresecurity.com

- CHDK is an unofficial firmware enhancement.
- Can be booted from the memory card.
- Loads as a firmware update but it doesn't make permanent changes.
- It doesn't automatically load unless the Memory Card is locked.
- But users don't normally have Memory Card in locked mode.
- So it's safe (not a good attack vector).

We used it for researching the firmware.

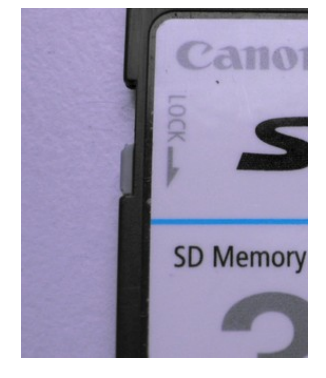

ຕα∩

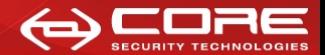

- Can we run code exploiting the image parsers?
- The camera crashes when processing some malformed images.
- We wrote an exception handler to examine the crashes.
- Even if we can exploit this bugs, the exploit would be model specific.

ຕα∩

## Firmware analysis

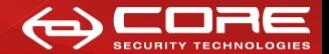

www.coresecurity.com

- IDA Pro was used to analyze the firmware of one camera
- Some Interesting strings:

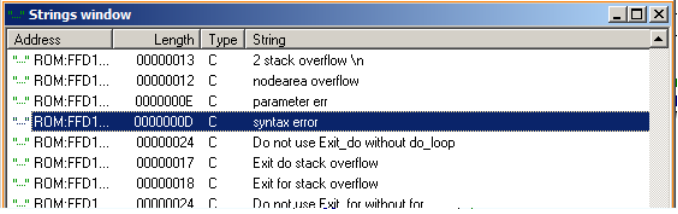

- "Syntax Error", "yacc stack overflow", "input in flex scanner failed", etc.
- It appears that there is an embedded interpreter.
- Flex lexical scanner and yacc or bison parser generator were used.

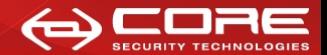

- We are not the first ones to find the interpreter
- But there is no public documentation on the language
- Invalid scripts make the camera shut down.
- And there are no helpful error messages.

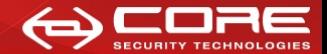

- Script file: "extend.m"
- String "for DC scriptdisk" must be in file "script.req"
- String "SCRIPT" in offset 0x1f0 of the memory card.
- Memory card partition must be formatted to FAT16 or FAT12.
- Script is launched when "Func. Set" key is pressed in playback mode.
- **It works even when the memory card is in unlocked mode.**
- We need to reverse the interpreter.

ຕα∩

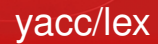

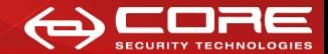

• Standard yacc/lex (Bison/flex) parser:

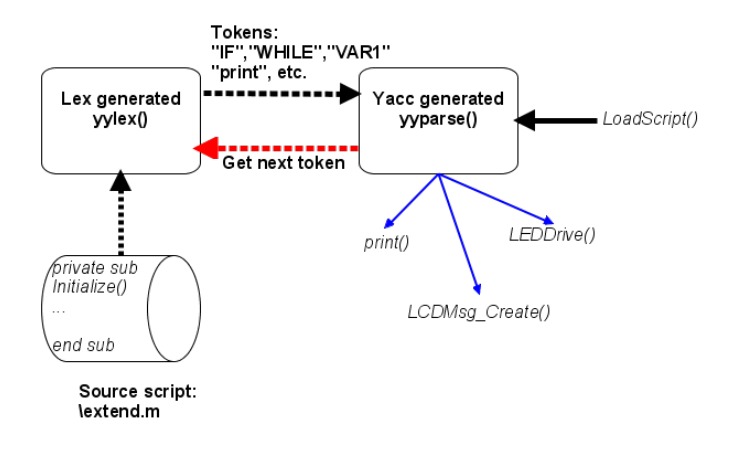

 $\Omega$ 

 $(0,1)$   $(0,1)$   $(0,1)$   $(1,1)$   $(1,1)$   $(1,1)$ 

# Locating yyparse()

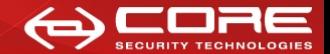

www.coresecurity.com

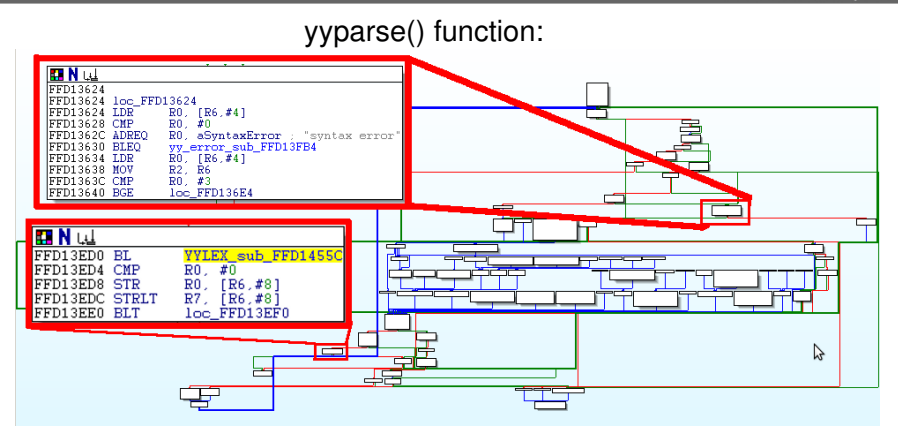

• yyparse() is the grammatical parser, it calls the lexer yylex().

[Exploiting Digital Cameras](#page-0-0) **Figure 30, 2010** 10/27

 $\Omega$ 

 $\left\{ \begin{array}{ccc} \square & \times & \overline{A} & \overline{B} & \times & \overline{A} & \overline{B} & \times & \overline{A} & \overline{B} & \times \end{array} \right.$ 

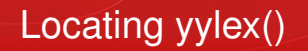

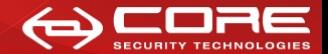

#### yylex() function:

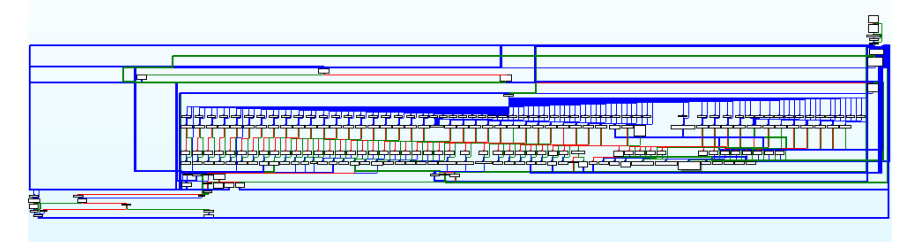

- Flex is a regex-based tokenizer (Lexical analyzer)
- The regex implementation is a table-based state machine
- Over 220 states and 50 different tokens.

 $\Omega$ 

 $1.71 \times 1.71 \times$ 

# Reversing yylex()

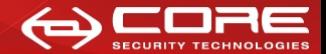

#### Flex state-machine based regex parser:

```
yy_match :
         do
                {
                register YY_CHAR yy_c = yy_ec[YY_SC_TO_UI(*yy_cp)];
                if ( yy accept [ yy current state ] )
                         {
                         yy last accepting state = yy current state;
                         vv last accepting cpos = yy cp;
                }<br>while ( yy_chk[yy_base[yy_current_state] + yy_c] != yy_current_state )
                         {
                         yy current state = (int) yy def [ y y current state ];
                         if ( yy current state \geq 76 )
                                  yy_c = yy_meta[(unsigned int) yy_c];}
                yy current state = yy nxt [ yy base [ yy current state ] + (unsigned int) yy c ];
                ++YY CD;
                }
       while ( yy base [ yy current state ] != 271 );
```
• Let's emulate it in x86! we only need to find the tables.

[Exploiting Digital Cameras](#page-0-0) June 30, 2010 12 / 27

 $\Omega$ 

イロト イ押ト イヨト イヨト

### Finding Flex tables

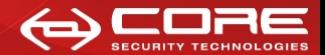

www.coresecurity.com

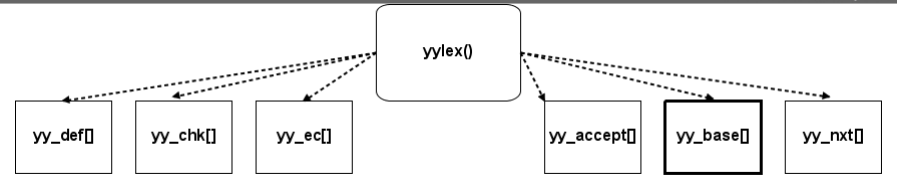

#### **static const short int** yy base  $[517] =$

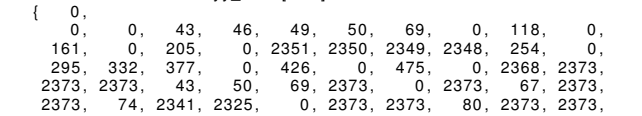

#### Location in firmware of *yy*\_*base*[]:

02.00.00.00.02  $0000$  $0200$  $00$  $00$  $01$  $00-00$ FFE6E328 -nn -nn  $00,00,00$ FFE6E338 01.00.00.00.01 00,00,00,00,93,00,35,00 . . . . . . . . . . . . . 6 . 5 00 95 00 5B 00 8B 00 23 00 26 00 00 00 **FFE6E348** 36 00 96  $6.0.0.1.1.7.8$ FFE6E358 00 00 97 00 CF 00 CF 00 CF 00 CF 00 CF 00 CF 00 TA LILL **FFE6E368** 00 00 CF 00 CF 00 CF 00 00 00 CF 00 CF 00<br>CF 00 34 00 80 00 CF 00 00 00 CF  $\frac{57}{31}$  $003400$ 36 00  $1, -1, 4, -4, 0, 6$ FFE6E378  $n<sub>n</sub>$ 00 CF 00 8E 00 CF 00 CF  $CF$  00  $CF$  00  $CF$  $00CF$ ŌŌ. FFE6E388 8E 00 CF 00 CF 00 CF 00 CF 00 CF 00 60 00 37 00 FFE6E398  $\begin{array}{cccc} 21&00&38&00&36&00&5C&00\\00&00&4F&00&00&00&CF&00\\ CF&00&67&00&CF&00&57&00 \end{array}$ FFE6E3A8 33 00 5F 00 65 00 5C 00<br>5B 00 56 00 00 00 00 00 FFE6E3B8 CF 00 CF 00 CF 00 CF 00 FFE6E3C8  $-,-,-,-,-,g,-,W$ FFE6E3D8 CF 00 6B 00 5A 00 54 00 58 00 CF 00 5F 00 4F 00  $=$ , k, Z, T, X,  $=$ , 0<br>e, S, K, Q,  $\ldots \wedge$ ,  $\overline{L}$ , -65 00 53 00 4B 00 51 00 00 00 5E 00 4C 00 CF 00 FFE6E3E8

[Exploiting Digital Cameras](#page-0-0) and Superson and June 30, 2010 13/27

E

 $\Omega$ 

メロトメ 御 トメ 君 トメ 君 ト

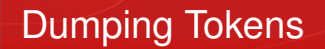

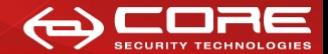

- Find all the tables and rebuild the equivalent Flex parser
- Try all different combination of inputs (Exit on "unknown" token)
- Brute force time!

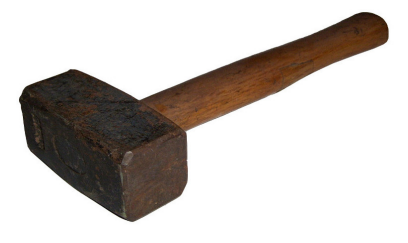

Works every time

4 0 8 1

[Exploiting Digital Cameras](#page-0-0) and Superson and June 30, 2010 14/27

 $\Omega$ 

## It's Basic!

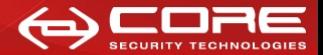

www.coresecurity.com

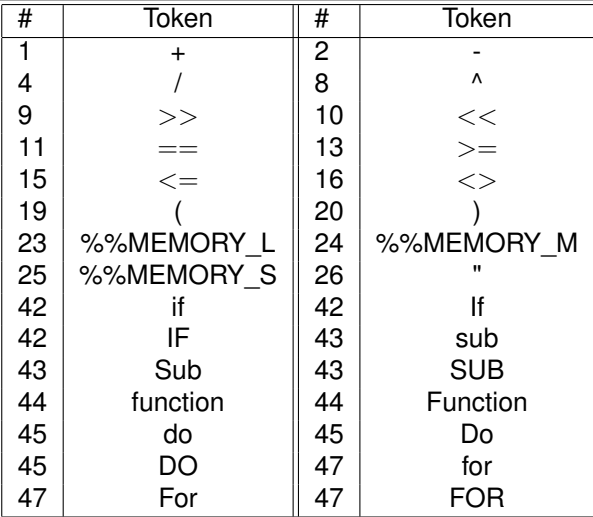

造

イロト イ部 トイ磨 トイ磨 ト

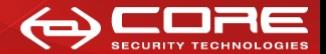

Now we know (most of) the Tokens. Now we are going to emulate the parser. We used:

- QEMU: processor emulator with ARM support
- GNU Binutils: for working with memory images
- Our exception handler: for dumping camera memory
- CHDK: for loading our exception handler and writing to memory card.
- GDB: debugger for setting initial CPU state and monitoring.

# Dumping the memory

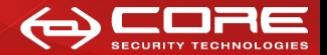

www.coresecurity.com

- QEMU can't emulate the whole camera.
- So we need a memory dump at the parser entry point.
- But we can't set breakpoints.
- But we can force an memory address exception
- Setting the static variable yy start to 0xA0A0A0A0, the last line raises an exception:

```
static yy start=1;
[ . . . ]
    yy_c urrent_state = yy_s start;
    do
    {
        YY CHAR yy c = vy ec [* vy cp ] ;
        if ( yy accept [ yy current state ] )
```
 $\Omega$ 

# Dumping the memory

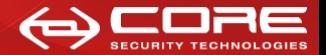

www.coresecurity.com

Exception handler:

- Stores CPU registers
- Stores memory image
- MPU registers tells us memory regions

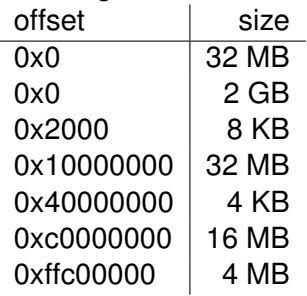

• We only need 2 areas: Main memory at offset 0 (32MB) and ROM at offset 0xffff0000 (4MB)

つひひ

 $1.71 \times 1.71 \times$ 

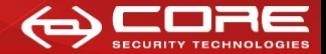

- QEMU can load ELF format files.
- We used Binutils objcopy and objdump to make ELF file from memory dump.
- QEMU has an internal GDB server.
- We use it for setting initial register state.
- We fix the invalid variable so it doesn't generate an exception inside the emulator.

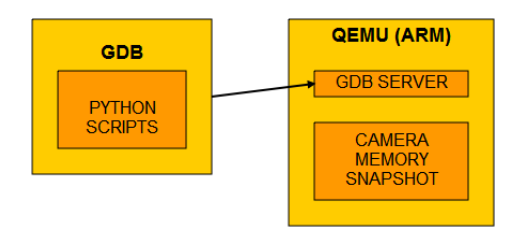

4 D.K.

 $\Omega$ 

# Running the emulator

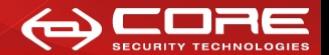

- As not all hardware is emulated, we can't allow the emulated code to make system calls.
- The flex generated scanner uses a macro to read input: YY\_INPUT.
- Using GDB python integration, it's easy to replace this macro.
- The lexical scanner will continue to call YY\_INPUT until it returns 0.
- Or until an error is found.
- We used this to find out the camera script syntax.

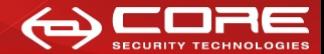

Sample emulation runs:

Dim a as Long ← Error  $a=1$ 

Dim a a=1 ← Error

Dim a=1 No Errors

E [Exploiting Digital Cameras](#page-0-0) June 30, 2010 21 / 27

 $\Omega$ 

メロトメ 御 トメ 君 トメ 君 ト

## Emulating scripts

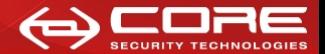

www.coresecurity.com

```
sub test() \leftarrow Errorend sub
test()
```

```
private sub test()
end sub
test() \leftarrow Error
```

```
private sub test()
end sub
private sub test2()
    test()
end sub No Errors
```
E [Exploiting Digital Cameras](#page-0-0) June 30, 2010 22 / 27

 $QQQ$ 

 $(0,1)$   $(0,1)$   $(0,1)$   $(1,1)$   $(1,1)$   $(1,1)$   $(1,1)$   $(1,1)$   $(1,1)$   $(1,1)$   $(1,1)$   $(1,1)$   $(1,1)$   $(1,1)$   $(1,1)$   $(1,1)$   $(1,1)$   $(1,1)$   $(1,1)$   $(1,1)$   $(1,1)$   $(1,1)$   $(1,1)$   $(1,1)$   $(1,1)$   $(1,1)$   $(1,1)$   $(1,1$ 

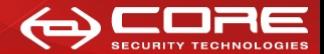

Entry point function must be called "Initialize". HelloWorld script:

```
private sub sayHello()
   a=LCDMsg_Create ( )
   LCDMsg_SetStr(a, "Hello World!")
end sub
private sub Initialize()
   UI. CreatePublic()
   sayHello()
end sub
```
[Exploiting Digital Cameras](#page-0-0) June 30, 2010 23 / 27

∽≏∩

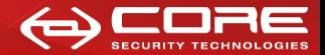

- We found over 200 functions controlling all aspects of the camera
- We documented some of them and made a (very incomplete) user guide
- Exploiting Digital Cameras IOBasic.pdf

[Exploiting Digital Cameras](#page-0-0) June 30, 2010 24 / 27

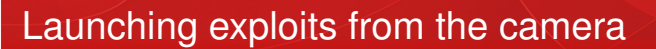

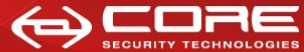

- We have complete control, but limited reach
- Example 1: Launch common auto-run exploits against the SD (MS08-038)
- Example 2: Activate the microphone!
- Example 3: Output data via Exif Tags

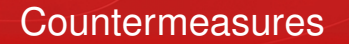

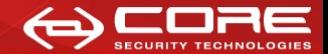

- Check that there are no .REQ or .BIN files in the SD card *before* inserting into the camera.
- Camera can't be infected by using USB-PTP, malware can't access root filesystem.
- AntiVirus can't scan cameras by USB-PTP.

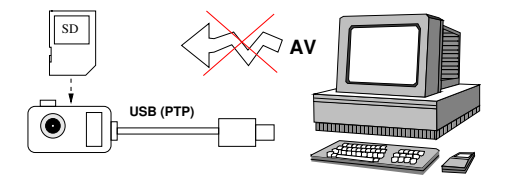

 $\circ$   $\circ$ 

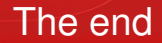

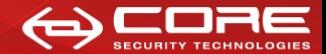

#### Thanks you!

 $\rightarrow$ [Exploiting Digital Cameras](#page-0-0) June 30, 2010 27 / 27

<span id="page-26-0"></span>重

 $299$ 

イロトメ 倒 トメ 差 トメ 差